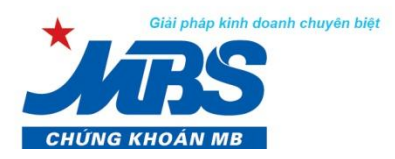

CÔNG TY CP CHỨNG KHOÁN MB (MBS) Tòa nhà MB, Số 3 Liễu Giai, Hà Nội, Việt Nam Tel: +84 4 3726 2600 Fax: +84 4 3726 2601 www.mbs.com.vn Bloomberg: MBSV<GO>

MBS, thành viên Tập đoàn MB

# **HƯỚNG DẪN BÁN CỔ PHIẾU LÔ LẺ QUA KÊNH STOCK 24**

### **I. QUY ĐỊNH CHUNG**

- 1. Để sử dụng dịch vụ bán cổ phiếu lô lẻ qua kênh Stock 24, KH cần đáp ứng các điều kiện sau :
- Khách hàng có mở tài khoản GDCK tại MBS.
- Khách hàng đã đăng ký dịch vụ giao dịch chứng khoán qua kênh Stock 24.
- Khách hàng đã ký Hợp đồng giao dịch chứng khoán lô lẻ online hoặc "Thỏa thuận V/v đăng ký lại để sử dụng các dịch vụ giao dịch chứng khoán" hoặc "Yêu cầu mở TK và đăng ký sử dụng dịch vụ giao dịch chứng khoán" tại Công ty CP Chứng khoán MB (MBS)
- 2. Khách hàng có thể chuyển khoản chứng khoán lô lẻ giữa các tiểu khoản với điều kiện đảm bảo theo đúng chính sách từng dịch vụ được MBS quy định từng thời kỳ.
- 3. Khách hàng không thể thực hiện đặt bán cổ phiếu lô lẻ từ các tiểu khoản dịch vụ 6,7,8…
- 4. KH chỉ được bán cổ phiếu lô lẻ trên tiểu khoản 1 với số lượng cổ phiếu lẻ đặt bán đúng bằng tổng số cổ phiếu lẻ có trên các tiểu khoản. Các trường hợp có số lượng lô lẻ trên tiểu khoản 1 không bằng tổng số cổ phiếu lẻ trên tất cả các tiểu khoản, Khách hàng cần chuyển CK lô lẻ từ các tiểu khoản dịch vụ sang tiểu khoản 1 để bán.
- 5. Đối với các trường hợp hồ sơ bán cổ phiếu lẻ không hợp lệ, MBS sẽ thực hiện từ chối không thực hiện thu mua lô lẻ, và có ghi rõ lý do từ chối.
- 6. Đối với cùng một mã chứng khoán, Khách hàng không thể đặt lệnh bán lô lẻ tiếp theo khi khách hàng đang có lệnh bán lô lẻ của mã chứng khoán đó đang trong quá trình xử lý (Lịch sử bán CK lô lẻ: Trạng thái Tiền chờ về).
- 7. MBS không thực hiện thu mua cổ phiếu lô lẻ mã cổ phiếu MBB (Căn cứ luật các tổ chức tín dụng số 47/2010/QH12 có hiệu lực ngày 01/01/2011, tại khoản 2 điều 135 chương 6 có quy định " Công ty con, công ty liên kết của một tổ chức tín dụng không được góp vốn, mua cổ phần của chính tổ chức tín dụng đó").

## **II. HƯỚNG DẪN THỰC HIỆN**

## **1. Bán Chứng khoán lô lẻ:**

Khách hàng truy cập vào Stock24 qua đường dẫn: [https://stock24.mbs.com.vn](https://stock24.mbs.com.vn/)

Khách hàng vào menu **Giao dịch khác**/**Bán Chứng khoán lô lẻ** để thực hiện bán những chứng khoán lô lẻ mà không đặt bán trên hai sàn.

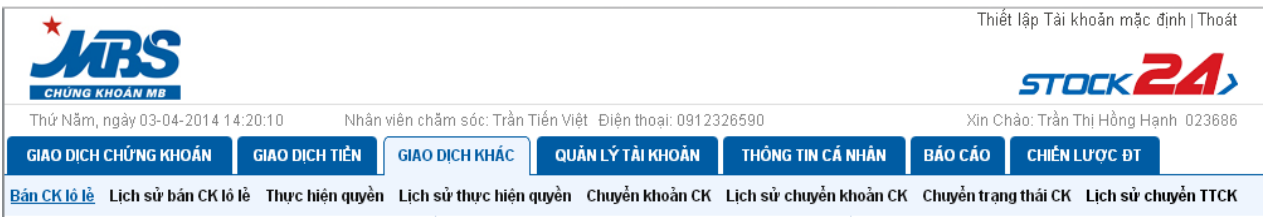

Khách hàng nhấn nút **để Tim kiếm** để hệ thống hiển thị những lô chứng khoán lẻ có trong tài khoản của khách hàng, từ đó khách hàng có thể lựa chọn những mã chứng khoán muốn bán

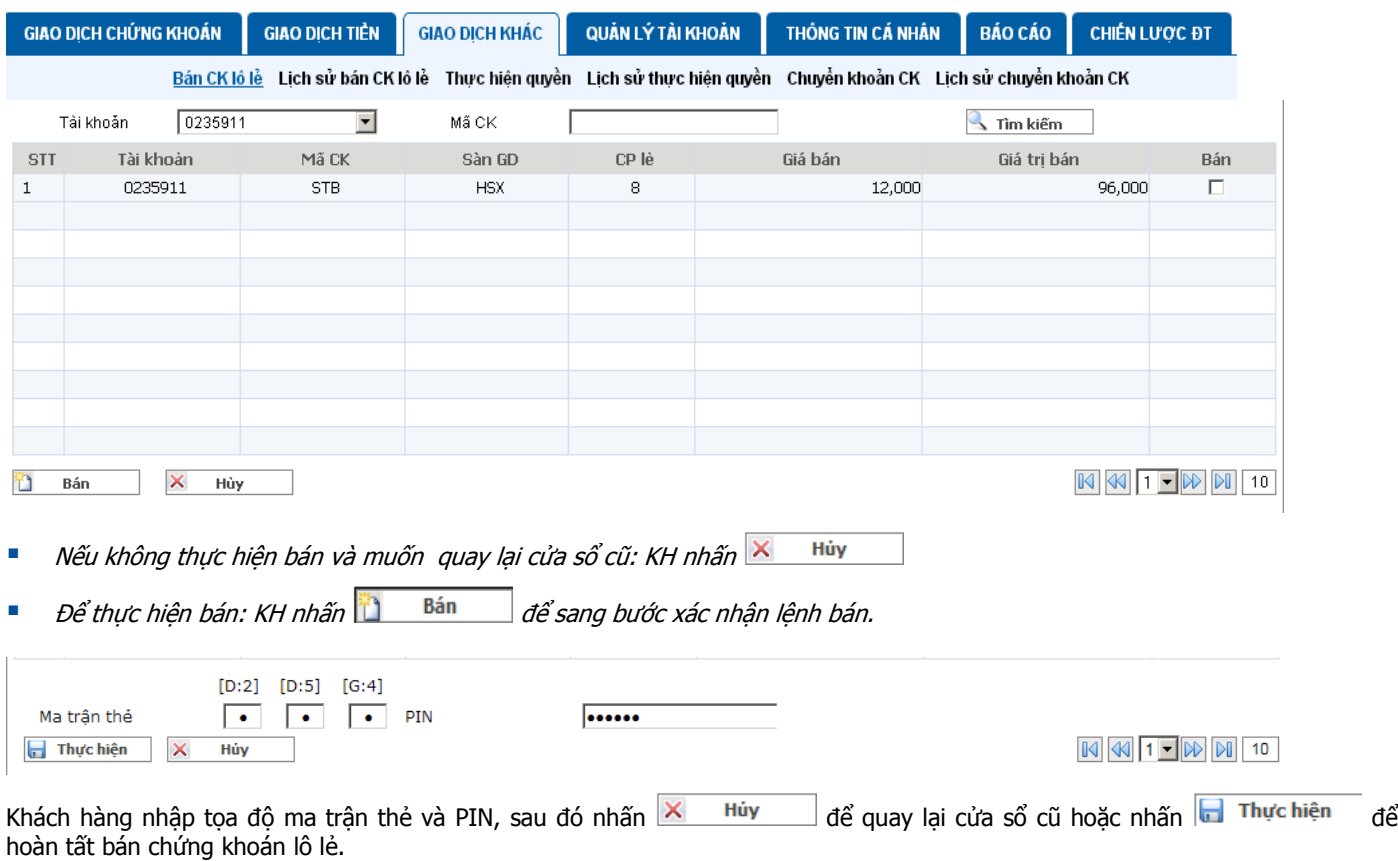

#### **Chú ý:**

- Giá đặt bán chứng khoán lô lẻ được mặc định là giá sàn của ngày giao dịch.
- Sau khi đặt bán chứng khoán lô lẻ, tiền bán sẽ được hạch toán vào tài khoản của khách hàng trong thời gian từ 15 đến tối đa 30 ngày làm việ<sup>c</sup> (Nếu hồ sơ của KH hợp lệ), chứng khoán lô lẻ đặt bán được tạm khóa để chờ chuyển đi.
- Trường hợp KH có nhiều chứng khoán lô lẻ trên các tiểu khoản khác nhau, KH chuyển khoản lô lẻ <sup>t</sup>ừ các tiểu khoản dịch v<sup>ụ</sup> <sup>v</sup>ề tiểu khoản 1 để thực hiện đặt bán chứng khoán lô lẻ.

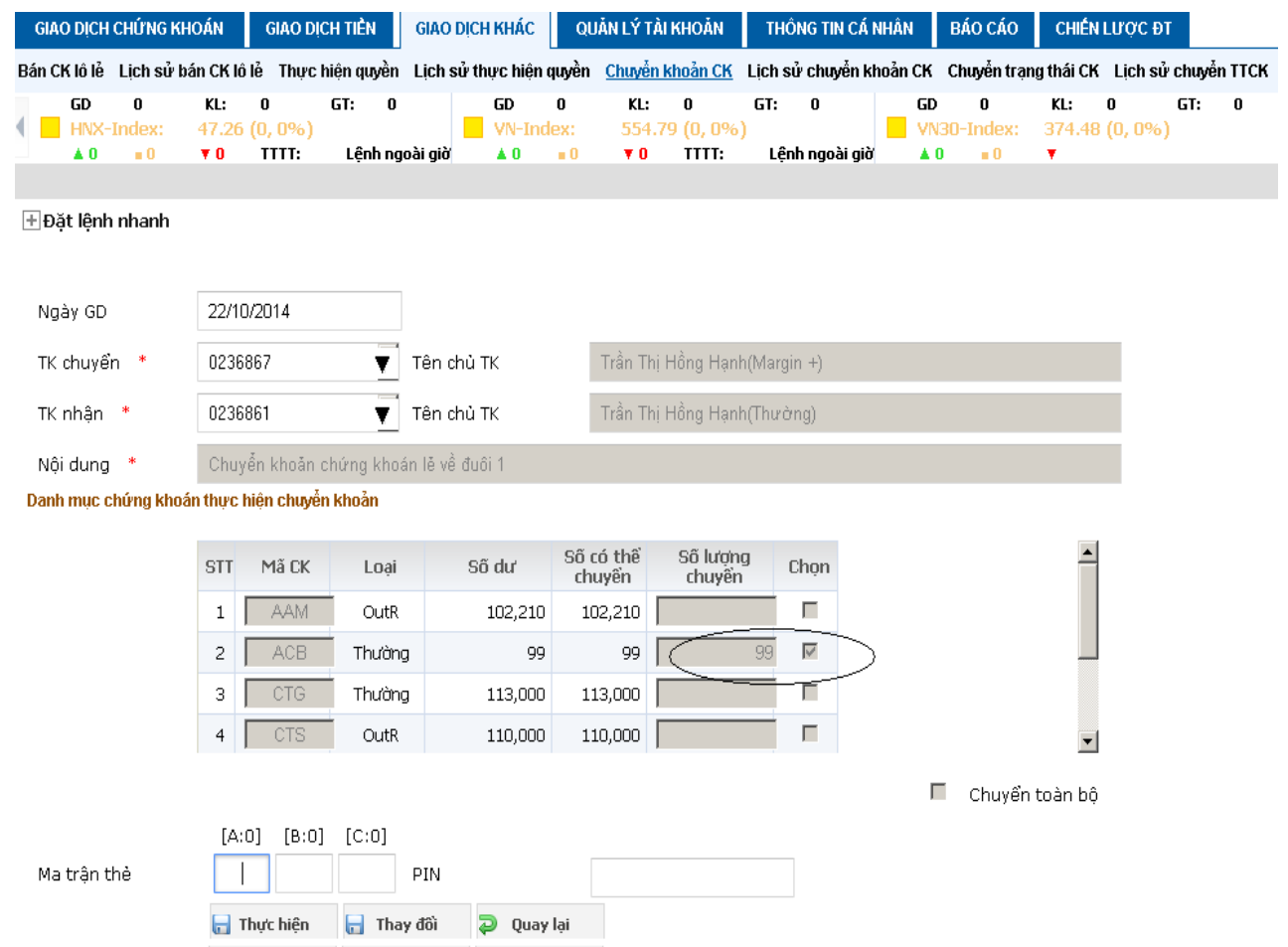

 Khi khách hàng đặt bán chứng khoán lô lẻ <sup>t</sup>ại đuôi 1 mà số chứng khoán lẻ tai đuôi 1 đó không bằng với số CK <sup>l</sup>ẻ <sup>c</sup>ủa mã CK đó trên toàn bộ tài khoản 6 số (Gồm tất cả các tiểu khoản). Hệ thống sẽ chặn và có thông báo:

"Để đặt lệnh bán lô lẻ cho MBS, KH vui lòng chuyển các CK lô lẻ từ các tiểu khoản 6,7,8... về tiểu khoản 1 trước khi đặt **bán. Qúy khách vui lòng liên hệ với nhân viên chăm sóc, hoặc tổng đài 19009088 để được hướng dẫn."**

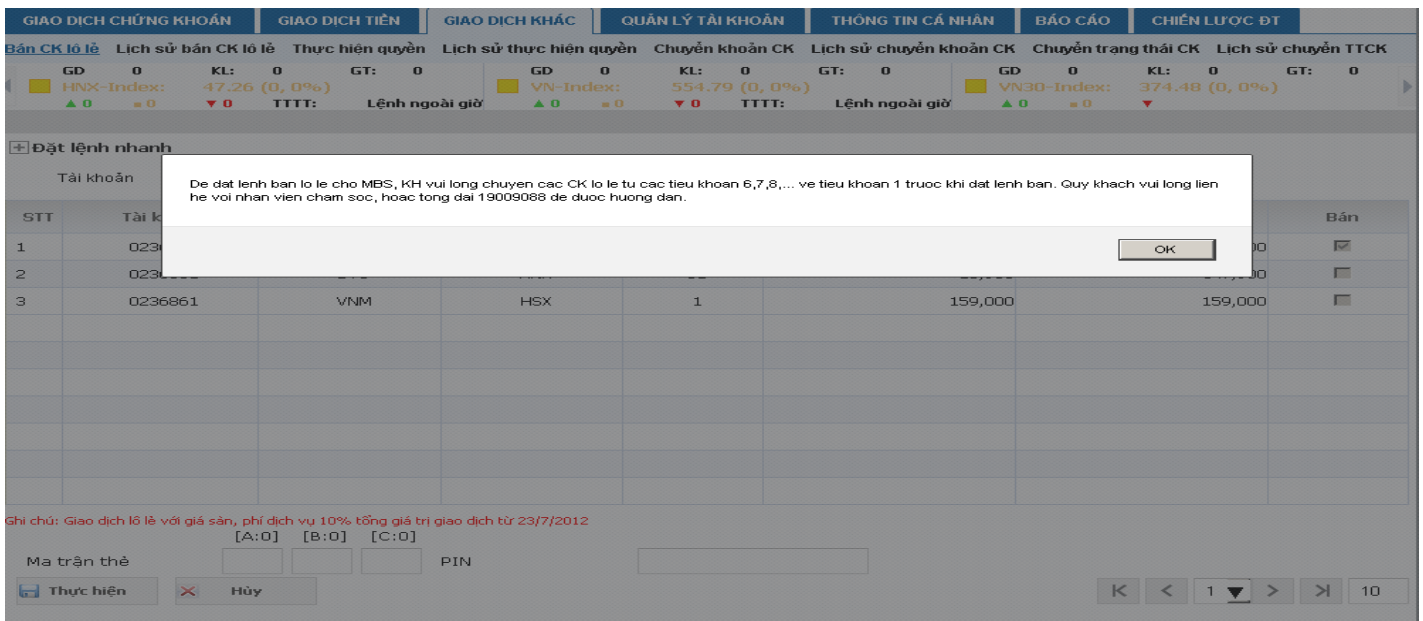

 Chứng khoán lô lẻ chỉ được tính phần cổ phiếu lẻ trên tổng số lượng CK của các tiểu khoả<sup>n</sup> theo quy định của từng Sở giao dịch:

- Đối với Sàn HNX: số <sup>c</sup>ổ phiếu lô lẻ là số lượng CP <100 CP
- Đối với Sàn HSX: số <sup>c</sup>ổ phiếu lô lẻ là số lượng CP < 10 CP
- Trường hợp KH đặt lệnh bán lô lẻ tiếp theo của cùng 1 mã chứng khoán khi TK đã có lệnh bán lô lẻ trước đó đang trong quá trình xử lý. Hệ thống sẽ chặn và có thông báo:

#### **" Quý khách có lệnh bán CP lẻ khác đang được xử lý. Quý khách vui lòng liên hệ với nhân viên chăm sóc, hoặc tổng đài 19009088 để được hướng dẫn "**

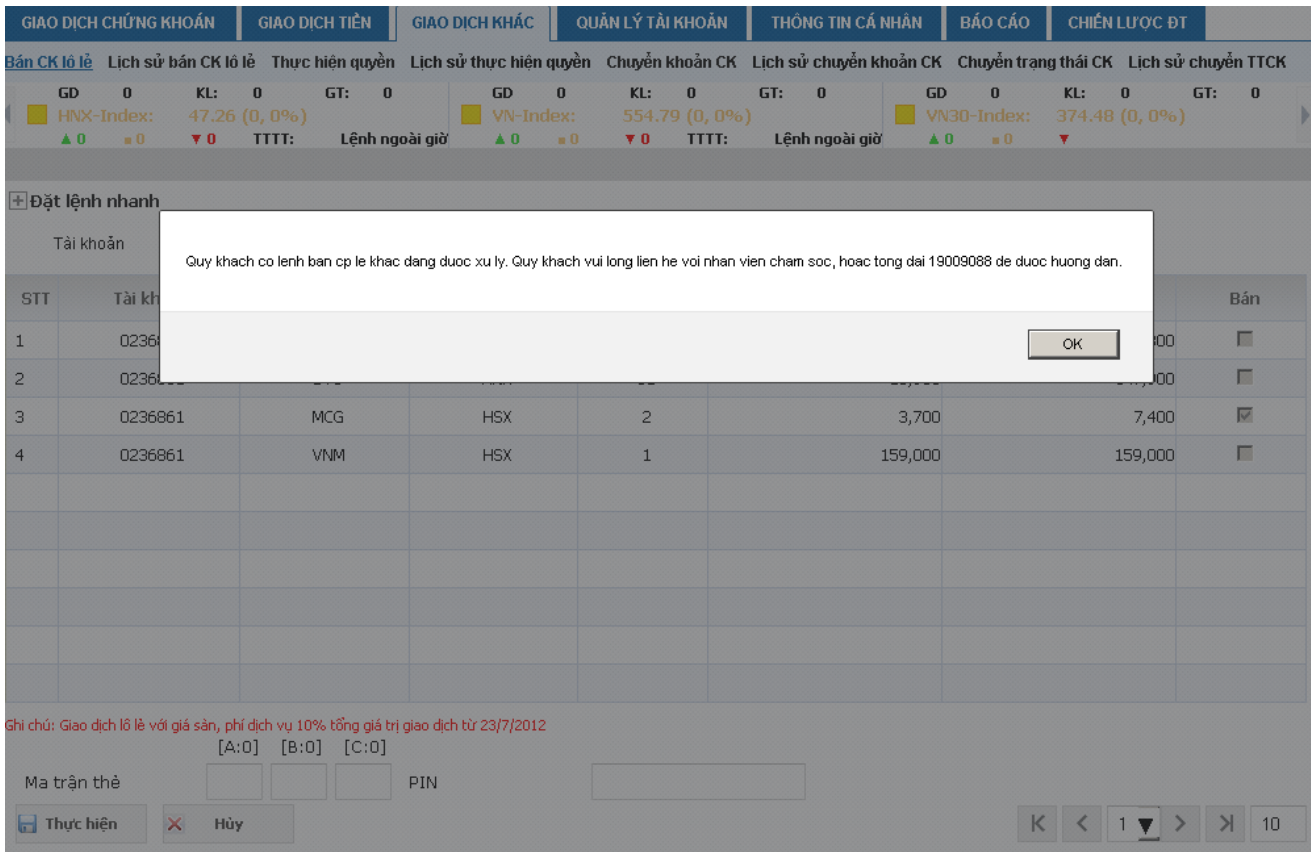

#### **2. Lịch sử bán chứng khoán lô lẻ**

Khách hàng vào menu **Giao dịch khác**/ **Lịch sử bán CK lô lẻ** để thực hiện tra cứu lịch sử bán cổ phiếu lô lẻ của tài khoản.

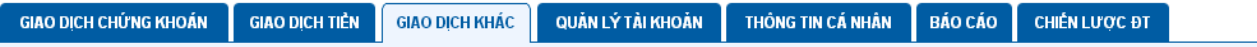

Bán CK lô lẻ Lịch sử bán CK lô lễ Thực hiện quyền Lịch sử thực hiện quyền Chuyển khoản CK Lịch sử chuyển khoản CK Chuyển trạng thái CK Lịch sử chuyển TTCK

**Lịch sử bán CK lô lẻ** giúp khách hàng lọc theo:

Tài khoản: Nhập tài khoản của KH hoặc để ALL

Thời hạn: Có thể chọn chi tiết thời hạn (1 tuần, 2 tuần…) hoặc ALL

Từ ngày: Nhập ngày bắt đầu muốn tra cứu (không bắt buộc điền thông tin)

Đến ngày: Nhập ngày kết thúc muốn tra cứu (không bắt buộc điền thông tin)

Trang thái giao dịch lô lẻ có thể chọn trạng thái: Tiền đã về, tiền chưa về hoặc để ALL

Nếu các trường đều chon trang thái ALL và trường Từ ngày– Đến ngày để trống thì hệ thống mặc nhiên hiển thi tất cả các giao dịch bán cổ phiếu lẻ đã phát sinh.

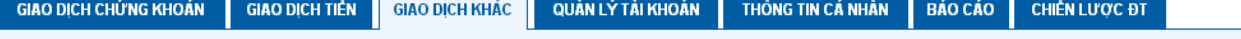

Bán CK lỏ lẻ L<u>ích sử bán CK lỏ lẻ</u> Thực hiện quyền Lịch sử thực hiện quyền Chuyển khoản CK Lịch sử chuyển khoản CK Chuyển trạng thái CK Lịch sử chuyển TTCK

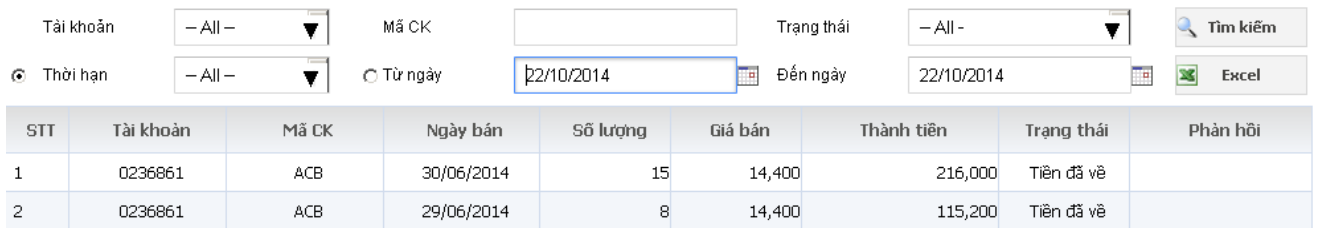

Sau khi lọc theo các thông tin cần tra cứu, khách hàng nhấn nút **để tinh kiểm** dể hệ thống thực hiện thao tác lọc hoặc nhấn nút **x** Excel dể hệ thống xuất file Excel.

- Trạng thái giao dịch "Tiền chưa về": là trạng thái đang chờ <sup>x</sup>ử lý hồ sơ lô lẻ giữa MBS với hệ thống của Trung tâm lưu ký (VSD).
- Trạng thái giao dịch "Tiền đã về ": là trạng thái lệnh bán chứng khoán lô lẻ đã được xử lý và tiề<sup>n</sup> bán đã về tài khoản củ<sup>a</sup> khách hàng
- Trạng thái giao dịch "Từ Chối": Là trạng thái lệnh không hợp lệ do một số nguyên nhân như Hợp đồng lô lẻ không hợp lệ, thông tin của KH không khớp giữa hệ thống MBS và hệ thống VSD…

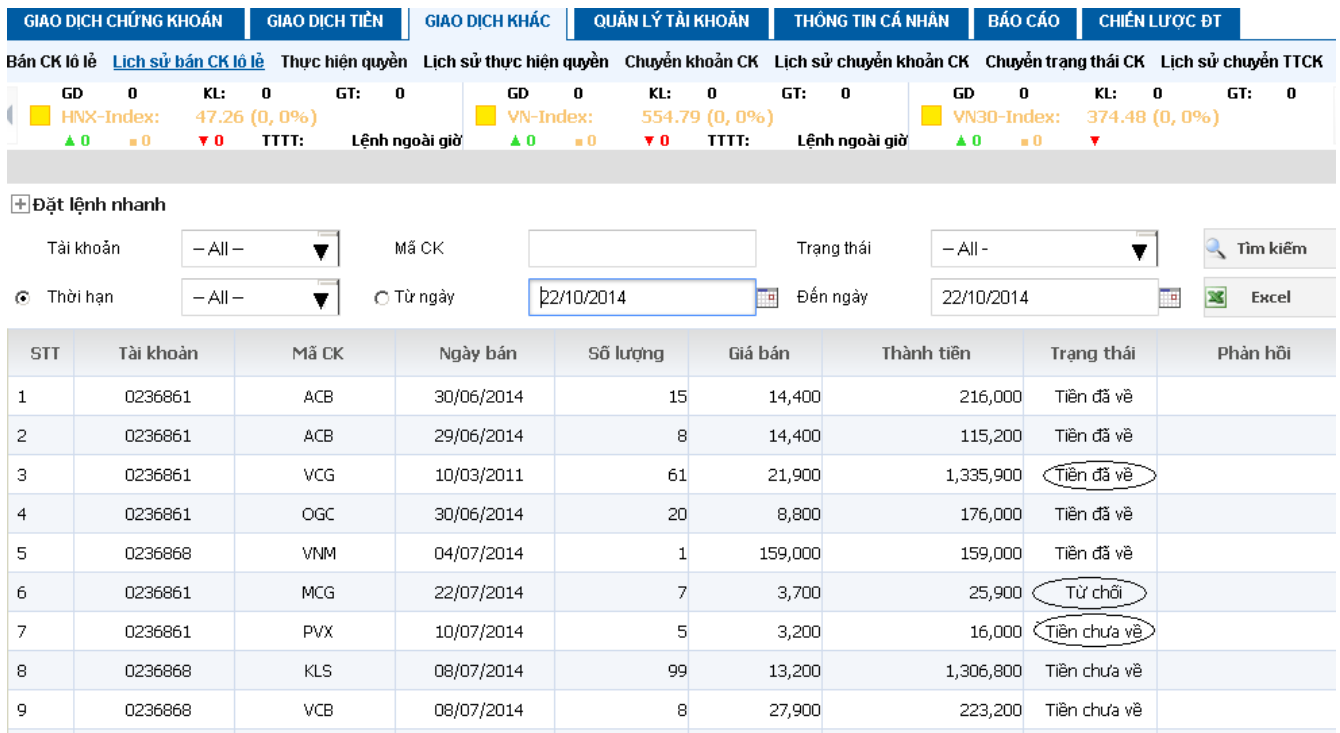

#### **Hotline hỗ trợ Khách hàng**

Trường hợp có thắc mắc, Quý Khách hàng vui lòng liên hệ Hotline **1900 9088 Nhánh 4** của MBS để được giải đáp.